手順 1 と 2 は初回のみ必要な操作です。

# **1 お使いのパソコンに専用のソフトウェアをインストールする**

既に専用ソフトウェアがインストール済みの場合でも、必ず最新版をウェブサイトからインストールしてください。

Windowsをお使いの方: PlayMemories Home Macをお使いの方: Wireless Auto Import

### **http://www.sony.net/pm/ http://www.sony.co.jp/imsoft/Mac/**

※[ワイヤレス自動取り込み]を選択してください。

### ハの無線アクセスポイントのSSIDとパスワードをご存知の場合

FNUボタンを押す

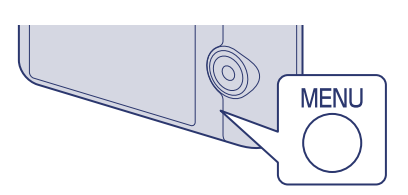

 $\sigma$  (設定)  $\rightarrow$  ( $\bigoplus$  (ネットワーク設定)  $\rightarrow$  [アクセスポイント手動 録]を選び、中央の●を押す

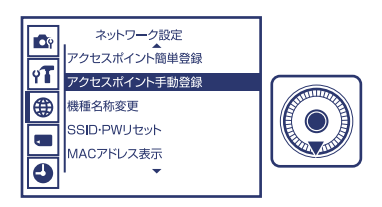

### **2 カメラを無線アクセスポイントに接続する**

 /で、接続したい無線アクセスポイントを選び、中央のを押し 無線アクセスポイントのパスワードを入力→[OK]→●を押す

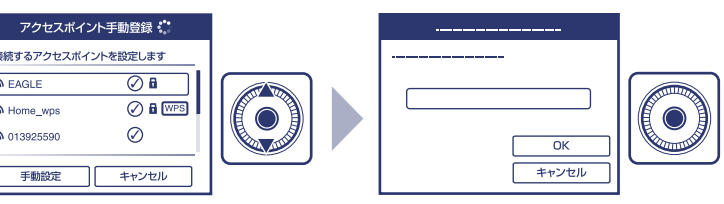

### 日のことになる。

以下のどちらかの手順で登録を行えない場合は、無線アクセスポイントの説明書を参照いただくか管理されている方にお問い合わせください。

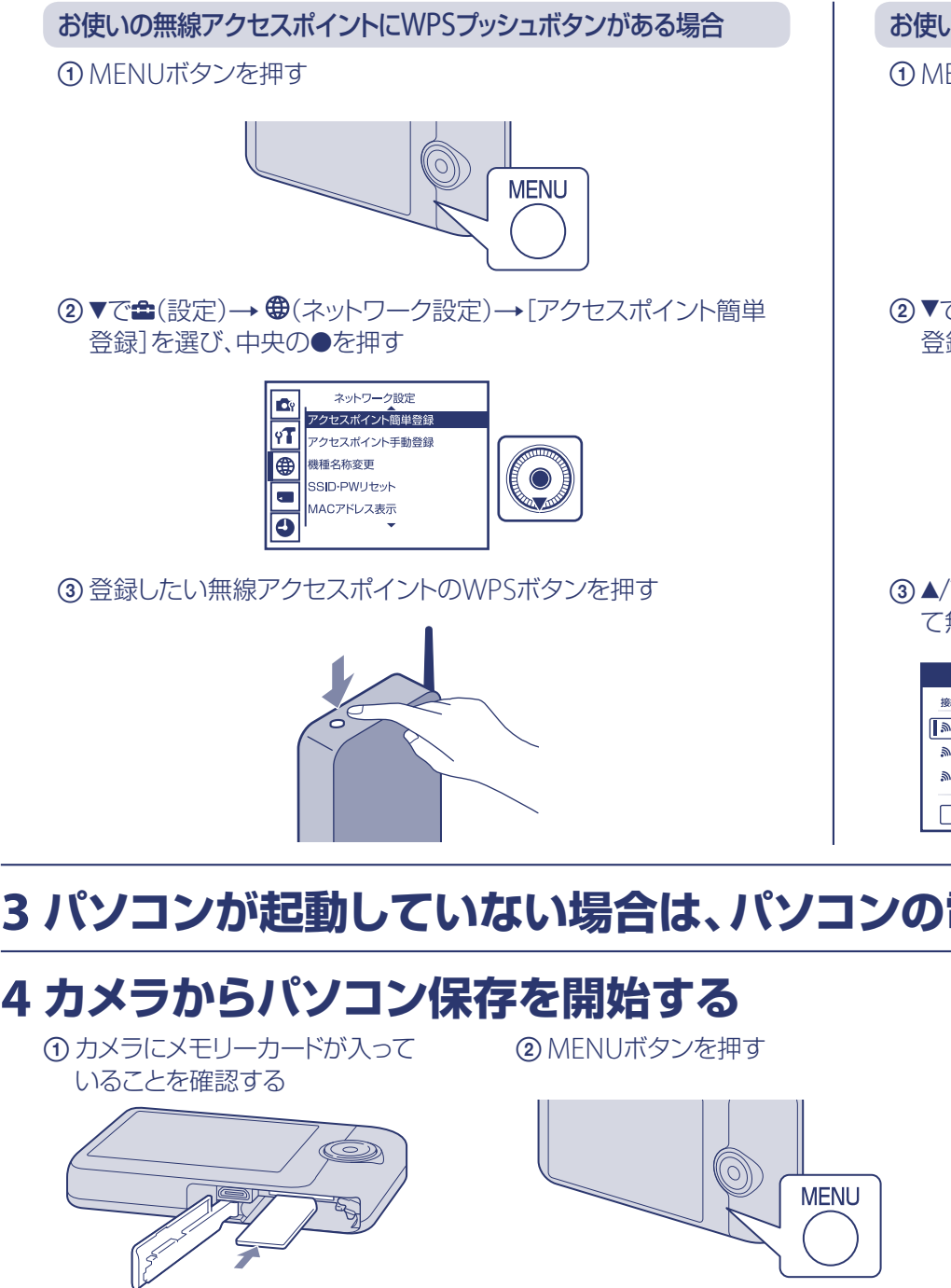

**必要な機器・環境** スマートフォンまたはタブレット → 裏面の操作手順をご覧ください。

**必要な機器・環境** スマートフォンまたはタブレット → 裏面の操作手順をご覧ください。

**→ ウェブサイトのWi-Fiガイドの操作手** 順をご覧ください。

# **できること | パソコンに画像を保存する**

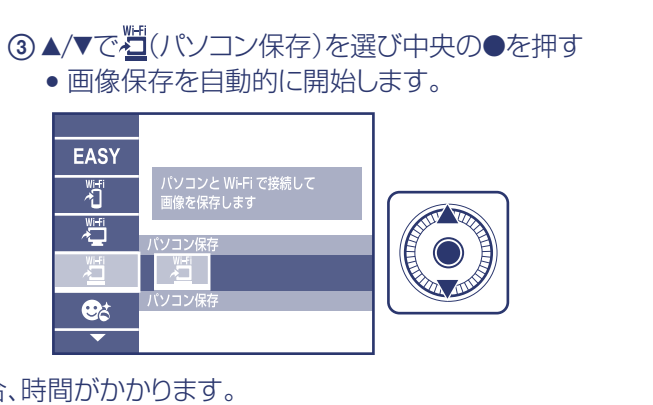

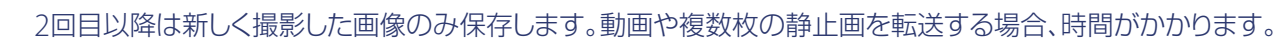

# 本機のWi-Fi機能を 使われるお客様へ

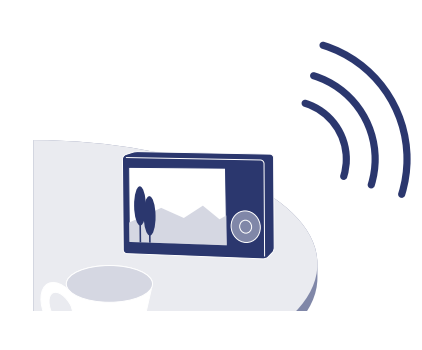

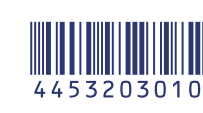

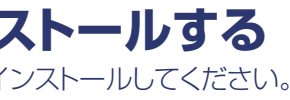

**ご注意** 本機のWi-Fi機能は公衆無線LANに接続して使用することは できません。 PlayMemories Mobileは、すべてのスマートフォンまたは タブレットで動作を保証するものではありません。

詳細手順はWi-Fiガイドに詳しく掲載しております。 こちらのウェブサイトをご覧ください。

**http://www.sony.jp/support/r/cwifi/**

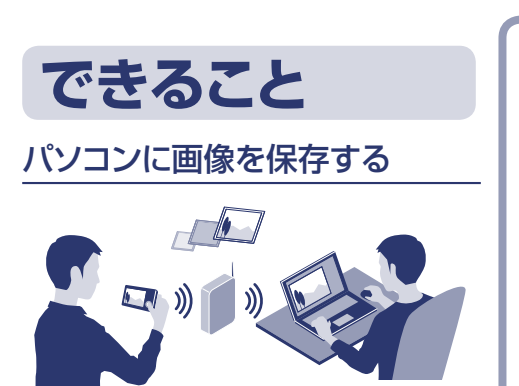

**必要な機器・環境** 無線アクセスポイントまたは無線対応 ブロードバンドルーターにつないだパ ソコン

→ 右側の操作手順をご覧ください。

### スマートフォンに画像を転送する

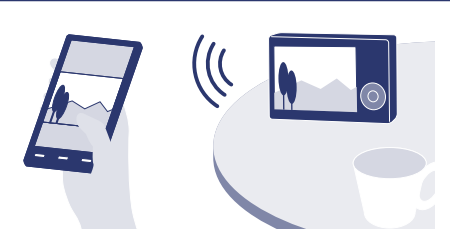

スマートフォンをカメラのリモコ ンとして使う

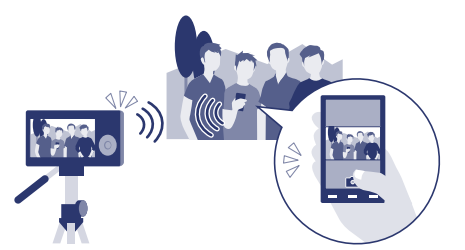

テレビで静止画を鑑賞する

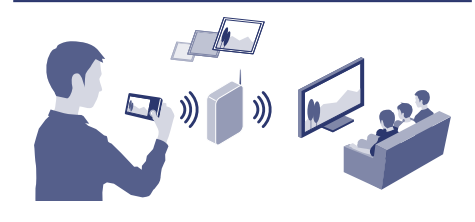

**SONY.** 

4-453-203-**01**(1)

## **2 カメラで転送したい画像を選択し、スマートフォンをカメラに接続するために必要な情報を表示する**

動画記録方式をAVCHDで撮影した動画はスマートフォンに転送できません。

(1) 再生ボタンを押す (2) MENUボタンを押す (3) ▲/▼で 右(スマートフォン転送)→[カメラか

ら選ぶ]を選び、中央の●を押す

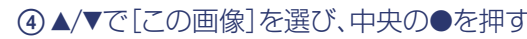

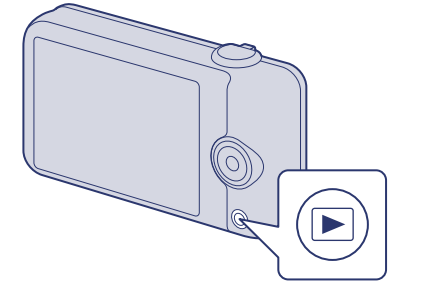

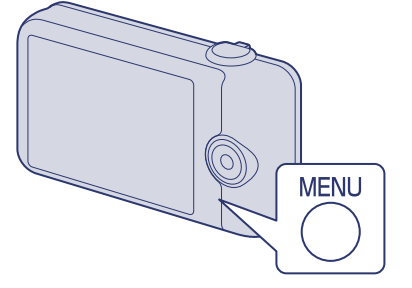

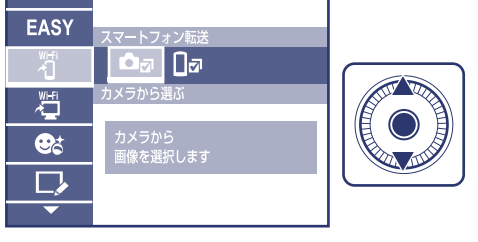

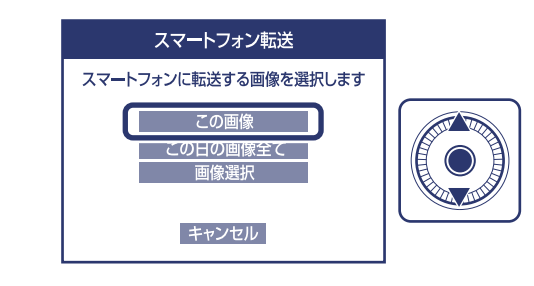

手順2ではカメラを撮影できる状態にして、カメラからMENU (スマートフォン操作)を 選んでください。

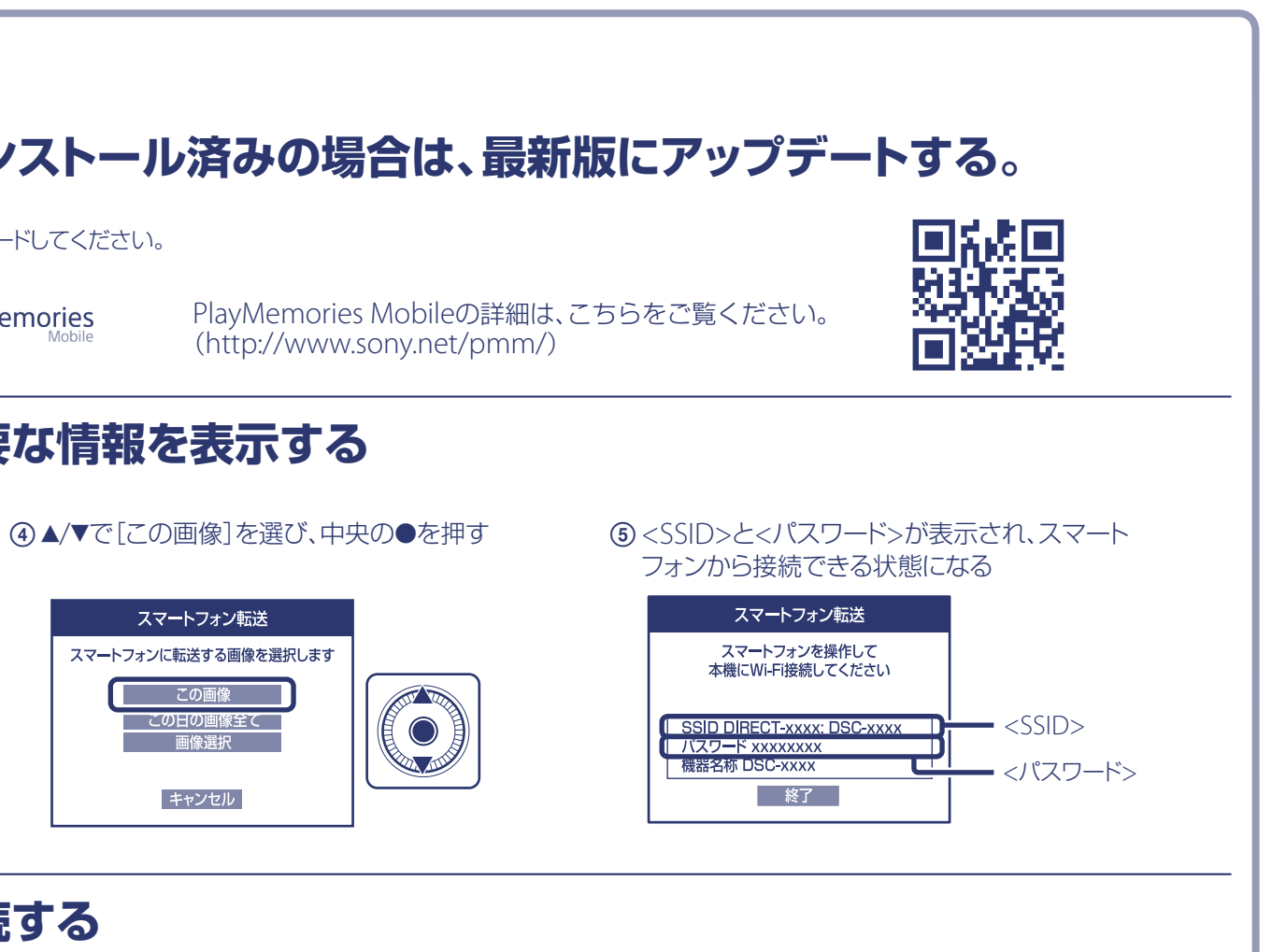

### **3 カメラに表示されている情報を見ながら、スマートフォンを操作してカメラに接続する**

### スマートフォンに画像を転送する **1 お使いのスマートフォンに専用のアプリケーションをインストールする。既にインストール済みの場合は、最新版にアップデートする。** Android 2.1以上 iOS 4.1以上 Google playから、PlayMemories **Mobile**を検索してダウンロードしてください。 App Storeから、PlayMemories **Mobile**を検索してダウンロードしてください。 PlayMemories PlayMemories PlayMemories Mobileの詳細は、こちらをご覧ください。  $\Box$  App Store Google play (http://www.sony.net/pmm/)

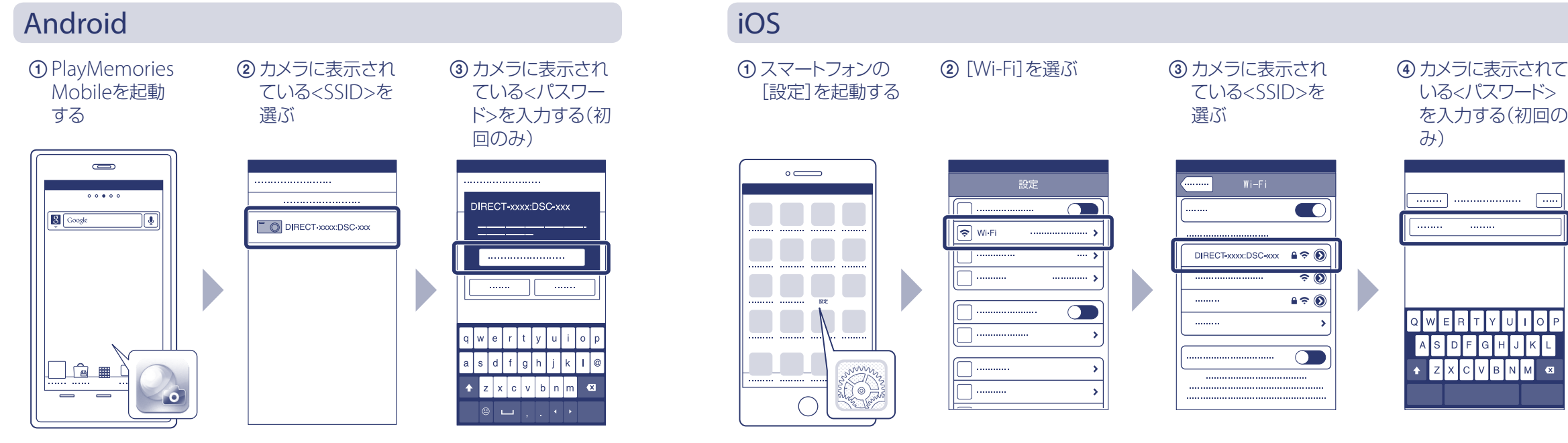

![](_page_1_Figure_25.jpeg)

![](_page_1_Picture_26.jpeg)

上記とほぼ同じ手順でカメラの撮影範囲をスマートフォンの画面で確認しながら撮影できます。

通信距離:約10m(見通し) 通信環境や相手機器によって通信距離は変わります。

詳細手順はWi-Fiガイドをご覧ください。 **http://www.sony.jp/support/r/cwifi/**

![](_page_1_Picture_23.jpeg)

# スマートフォンをカメラのリモコンとして使う

## **4 カメラの画像がスマートフォンに転送される**

●転送した画像はAndroidのギャラリーまたは、iOSのアルバムに保存されます。

![](_page_1_Picture_17.jpeg)